Peter Wilson; Jan Šustek Jak na to – Adresní štítky

*Zpravodaj Československého sdružení uživatelů TeXu*, Vol. 22 (2012), No. 1, 59–64

Persistent URL: <http://dml.cz/dmlcz/150202>

### **Terms of use:**

© Československé sdružení uživatelů TeXu, 2012

Institute of Mathematics of the Czech Academy of Sciences provides access to digitized documents strictly for personal use. Each copy of any part of this document must contain these *Terms of use*.

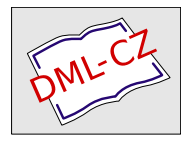

[This document has been digitized, optimized for electronic delivery](http://dml.cz) and stamped with digital signature within the project *DML-CZ: The Czech Digital Mathematics Library* http://dml.cz

# **Jak na to – Adresní štítky**

#### **Abstrakt**

Článek ukazuje, jak je možné použít a modifikovat LATEXový balíček envlab k sazbě různých adresních štítků. Dále článek ukazuje, jak je možné vytvořit knížku s obrázky, kde rychlým otáčením stránek vzniká dojem animace.

**Klíčová slova:** LATEX, balíček envlab, adresní štítky, kniha s animací.

Remember still that the loftier minde That in this world doth seek to glister so, Blowne on this rock by fonde vainglorious winde, Falls headlong down to everlasting wo.

> The Ship of Safegarde Barnabe Googe, 1569

Cílem tohoto článku je ukázat čtenáři krátké kousky kódu, které mohou vyřešit některé z jeho problémů. Doufám, že situaci ještě více nezkomplikuji v důsledku mých chyb. Opravy, poznámky a návrhy na změny budou vždy vítány.

> Addresses are given to us to conceal our whereabouts. Reginald in Russia Saki

#### **1. Seznamy adres**

Celý rok jsem manželce sliboval, že jí vytisknu štítky s adresami na naše vánoční pohlednice. Šel jsem dokonce tak daleko, že jsem si na to koupil program běžící pod operačním systémem z minulého století. Nakonec jsem se rozhodl použít LATEX a balíček EnvLab Borise Veytsmana [1].

Po několika experimentech jsem vytvořil balíček myenvlab, který mi umožnil nastavovat parametry, jak jsem chtěl. Zjistil jsem, že musím použít příkaz \SetLabel balíčku EnvLab, aby pozice adresy odpovídala štítkům, které jsem chtěl použít. Také jsem si makra upravil tak, že každá adresa mohla být orámována makrem \fbox, abych si mohl adresy vytisknout na obyčejný papír a ověřit, zda jsou adresy umístěny přesně tak, jak mají být na štítcích. Další informace se dočtete v dokumentaci k balíčku.

Z anglického originálu Glisterings [2] přeložil Jan Šustek.

```
1% soubor myenvlab.sty
2 \usepackage[avery5160label,
3 noprintbarcodes,
              nocapaddress]{envlab}
5 \SetLabel{4.19in}{1.23in}{0.73in}{0.16in}%
           6 {0.19in}{2}{7}
7 \newif\ifboxlabel
8 \let\oldPrintLabel\PrintLabel
9 \renewcommand{\PrintLabel}[1]{%
10 \ifboxlabel
11 {\fboxsep-\fboxrule
12 \qquad \text{16} \fbox{\oldPrintLabel{#1}}}%
13 \else
14 \oldPrintLabel{#1}%
15 \fi}
16 \boxlabeltrue
17 \endinput
```
Balíček myenvlab pak lze načíst v normálním souboru a tak vytisknout adresní štítky. Makro *\adresa definuje formát jména a adresy na štítku*.

```
18 % soubor vanoce.tex
19 \documentclass[12pt]{letter}
20 \usepackage{myenvlab}
21 %%\boxlabelfalse
_{22} \newcommand{\a33}11}{\mbox{1a}bel{}{#1}}23 \startlabels
24 \begin{document}
25 \adresa{Josef První \\
26 Nějaká ulice \\
27 Nějaké město \\
28 \quad 12345<sup>y</sup>
29 \adresa{Karel Druhý \\
30 Jiná ulice \\
31 Jiné město \\
32 67890}%
33 \adresa{Martin Třetí \\
34 Úplně jiná ulice \\
35 Úplně jiné město \\
36 13579}%
37 \end{document}
```
Když jsem vytiskl štítky s adresami, uvědomil jsem si, že pravděpodobně budu později potřebovat i jiné štítky. Manželka navíc říkala, že bychom mohli založit nový sešit s adresami, protože ten starý už byl skoro nečitelný, jak se v něm pořád přepisovalo, mazalo a přidávalo. Hrál jsem si s myšlenkou upravit BibTEX jako databázi adres, ale naštěstí jsem zaváhal dříve, než jsem začal v jazyku BibTEXu programovat. V současnosti mám všechny adresy uloženy v souboru, který vypadá následovně.

```
38 % soubor seznamadres.tex
39 %%% \adresa{jmeno}{adresa}{telefon}{email}{poznámky}
40 \newcommand{\PrvniJ}{\adresa{Josef První}%
41 {Nějaká ulice \\
42 Nějaké město \\
43 12345}%
44 {765 432 109}%
45 {\url{josef1@nekde.cz}}%
46 {Narozen 29.2.1996.}}
47 \newcommand{\DruhyK}{\adresa{Karel Druhý}%
48 {Jiná ulice \\
49 Jiné město \\
50 67890}%
51 {234 567 890}%
52 {\url{karel2@jinde.cz}}%
53 {Pes kouše.}}
54 \endinput
```
Sešit s adresami lze jednoduše vysázet vhodnou definicí makra **\adresa**. Například zde makro **\adresa** vkládá své argumenty do prostředí minipage.

```
55 % soubor sesitadres.tex
56 \documentclass[12pt,twocolumn]{article}
57 \usepackage{url}
58 \newcommand{\adresa}[5]{\noindent
59 \begin{minipage}{\linewidth}\raggedright
60 \frac{\#1}{\sqrt{1}}61 #2 \\
62 #3 \\
63 #4 \\
64 #5
65 \end{minipage}%
66 \bigskip}
67 \begin{document}
68 \input{seznamadres}
```

```
69 \DruhyK
70 \PrvniJ
71 \end{document}
```
Pokud makro \adresa předefinujeme tak, že bude používat pouze první dva argumenty, můžeme štítky na Vánoce vysázet následovně.

```
72 % soubor vanoce.tex
73 \documentclass[12pt]{letter}
74 \usepackage{url}
75 \usepackage{myenvlab}
76 \newcommand{\ad{sders3}[5]{\mlabel{f#1}\n#2}}77 \startlabels
78 \begin{document}
79 \input{seznamadres}
80 \DruhyK
81 \PrvniJ
82 \end{document}
```
Now, here, you see, it takes all the running you can do, to keep in the same place. If you want to go somewhere else, you must run at least twice as fast as that.

Through the Looking Glass Lewis Carroll

### **2. Knížky s animacemi**

Při procházení svých starších souborů jsem našel jeden napsaný Jeremy Gibbonsem do jeho seriálu Hey — it works!, který ovšem nebyl publikován. Jeremy byl tak hodný, že mi dal svolení ke zveřejnění zde.

Když jsem byl malý, otec dělával malé knížečky, ve kterých byly obrázky, na každé stránce drobně pozměněné, aby rychlým procházením stránek vznikal dojem animace. Nedávno James Willans z Yorku měl dotaz na comp.text.tex, jak lze tohoto efektu dosáhnout v LATEXu. Na dotaz odpověděl Michael Liebling. Tady ukáži zjednodušenou verzi Lieblingovy myšlenky.

V první řadě potřebujeme mít připraveno několik obrázků stejné velikosti. Udělal jsem v METAPOST u obrázky běžícího člověka v různých pozicích.

RRRRRFFFFFRR

Soubor running.mp s těmito obrázky je možné stáhnout ze stránek TUGboatu http://tug.org/TUGboat/Contents/contents27-2.html.

Dále musíme zjistit, kolikátý obrázek se má vykreslit na aktuální straně. Jedná se o zbytek po dělení čísla stránky počtem obrázků.

```
83 \newcount\cislo
84 \def\spoctizbytek#1#2{%
85 \text{ kg} \cislo=#2\relax
86 \divide\cislo by #1\relax
87 \multiply\cislo by #1\relax
88 \multiply\cislo by -1\relax
89 \advance\cislo by #2\relax}
```
Například \spoctizbytek{12}{\thepage} spočítá číslo stránky modulo 12 a výsledek uloží do registru \cislo.

Také musíme určit, o jakou vzdálenost se má obrázek na další stránce posunout. Od šířky stránky odečteme šířku obrázku a tuto vzdálenost podělíme celkovým počtem stran.

```
90 \newcount\pocetstran
91 \pocetstran=100
92 \setbox0=\hbox{\includegraphics[scale=0.5]{running.0}}
93 \newdimen\vzdalenost
94 \vzdalenost=\textwidth
95 \advance\vzdalenost by -\wd0
96 \divide\vzdalenost by \pocetstran
```
Nakonec použijeme styl strany plain a na každé straně umístíme správný obrázek na správné místo.

```
97 \makeatletter
98 \newdimen\posun
99 \def\@oddfoot{%
100 \posun=\vzdalenost
101 \multiply\posun by \thepage
102 \hskip\posun
103 \spoctizbytek{12}{\thepage}%
104 \includegraphics[scale=0.5]{running.\the\cislo}%
105 \hfil}
106 \let\@evenfoot\@oddfoot
107 \makeatother
```
Zbývá už jen vygenerovat správný počet stránek.

```
108 \loop
109 \mbox{}\newpage
110 \ifnum \pocetstran>0
111 \advance\pocetstran by -1
112 \repeat
```
### **Seznam literatury**

- [1] Veytsman, Boris. Printing Envelopes and Labels in LATEX 2*ε*: EnvLab Package User Guide. June 1996. Dostupné na CTAN v adresáři latex/macros/ contrib/envlab
- [2] Wilson, Peter. Glisterings. TUGboat, 27(2):119–120, 2006.

## **Summary: Envelope Labels**

This paper shows how to use and modify the envlab package to typeset address books. The paper also shows how to typeset animated booklets.

**Key words:** LAT<sub>E</sub>X, envlab package, address book, animated book.

*Peter Wilson, herries. press@ earthlink. net 18912 8th Ave. SW Normandy Park, WA 98166 USA*